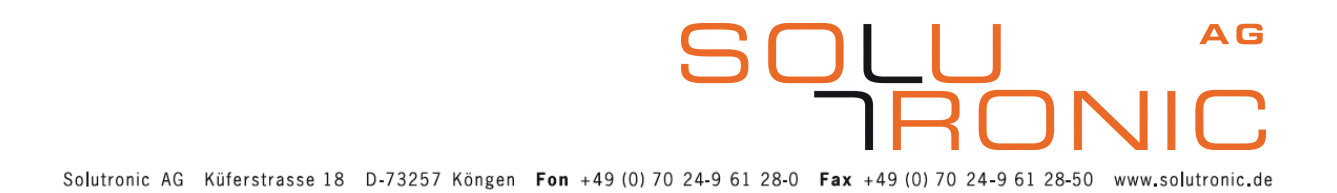

#### **Displaynavigation SOLPLUS 25 - 55**

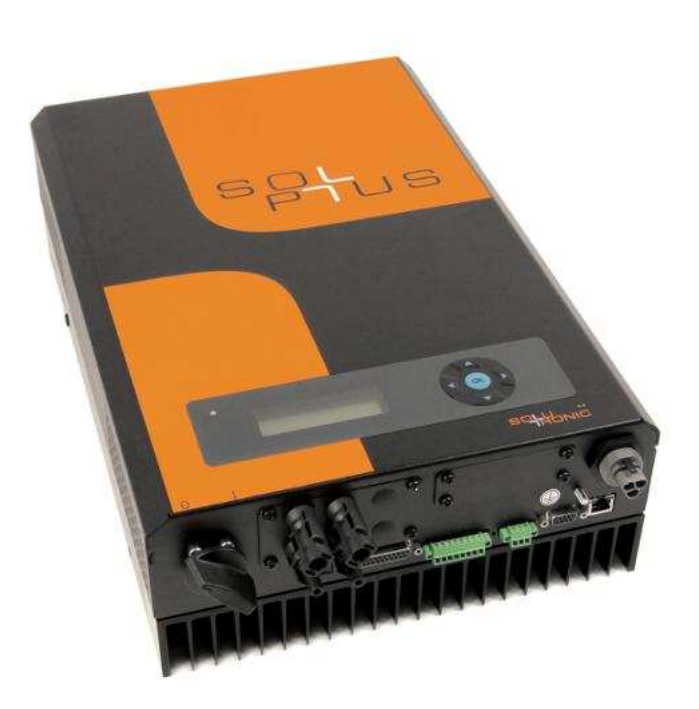

# SOI L<br>IUS

Displaynavigation SOLPLUS 25 - 55 MS 2011-07 Version: A1, D Änderungen vorbehalten

#### Inhaltsverzeichnis

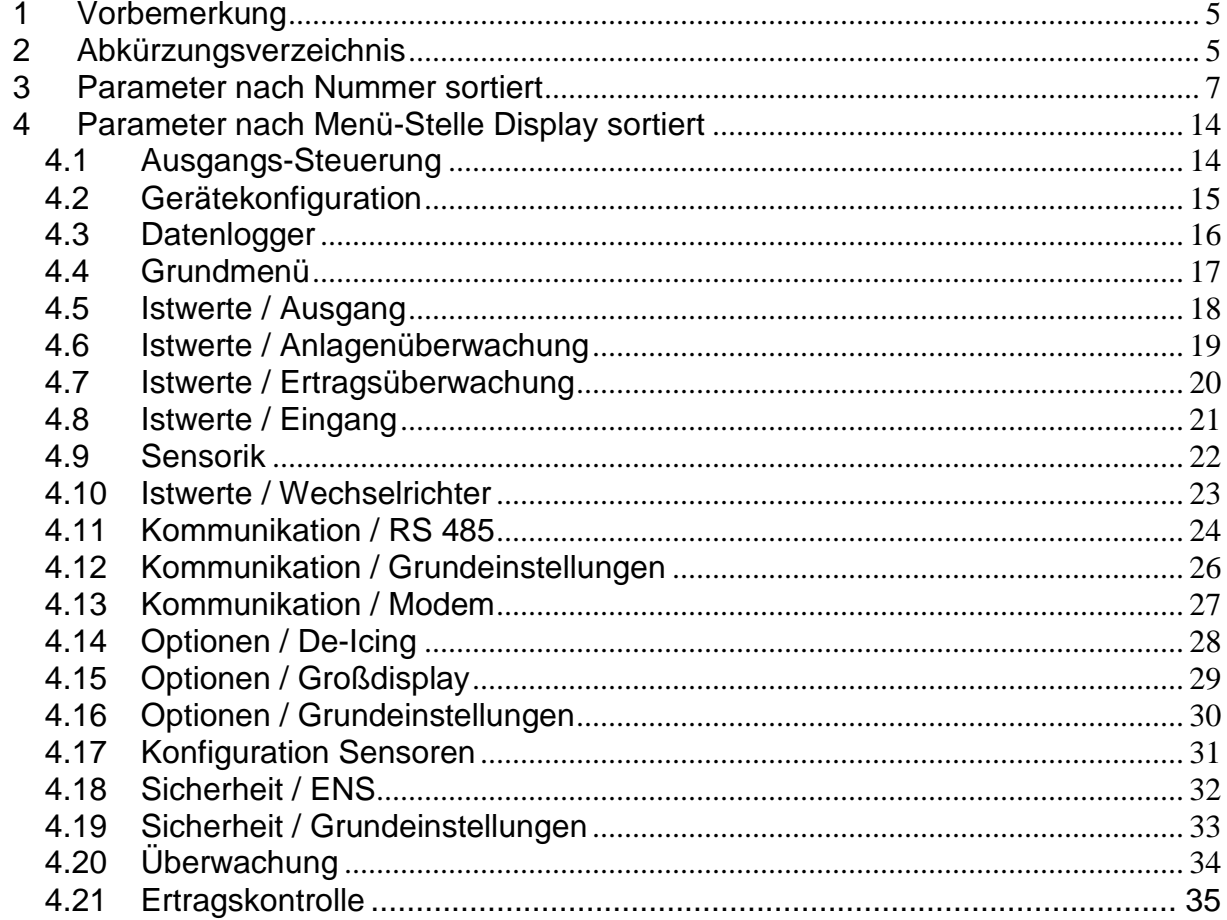

LU <sup>AS</sup><br>IRONIC

SOl

# **1 Display-Navigation SOLPLUS 25 – 55**

**Grundbild:** durch einen Tastendruck schaltet sich das Display ein und das Grundbild erscheint.

**Das Grundmenü** wird erreicht, indem die Pfeiltaste auf dem Display nach unten gedrückt wird. Im Grundmenü können die Ertragswerte abgelesen werden. Durch Drücken der Pfeiltaste nach links gelangt man wieder ins Grundbild.

**Das Einstellmenü** wird erreicht, indem die Pfeiltaste auf dem Display nach rechts gedrückt wird. Bevor man in das Einstellmenü kommt, wird das Passwort abgefragt. Durch die Tastenkombination ▲ ▶ ▼ ▲ ▶ ▼ (auf/rechts/ab/auf/rechts/ab), welche mit "OK" bestätigt wird, gelangt man ins Einstellmenü. Im Einstellmenü haben Sie die Möglichkeit, unter<br>den vereebiedenen Untermenüe die Beremeter umzust den verschiedenen Untermenüs die Parameter umzustellen. Durch Drücken der Pfeiltaste nach links gelangt man wieder ins Grundbild.

**Das Istwertemenü:** wird erreicht, indem die Pfeiltaste auf dem Display nach links gedrückt wird. Das Istwertemenü ist in vier Menügruppen unterteilt, in denen verschiedene Parameter abgelesen werden können. Durch nochmaliges Drücken der Pfeiltaste nach links gelangt man in das nächste Menü. Am Ende kommt man wieder ins Grundbild. (Weitere Informationen zur Displaymenüführung finden Sie auf der beiliegenden CD und im Downloadbereich unter [www.solutronic.de\)](http://www.solutronic.de/).

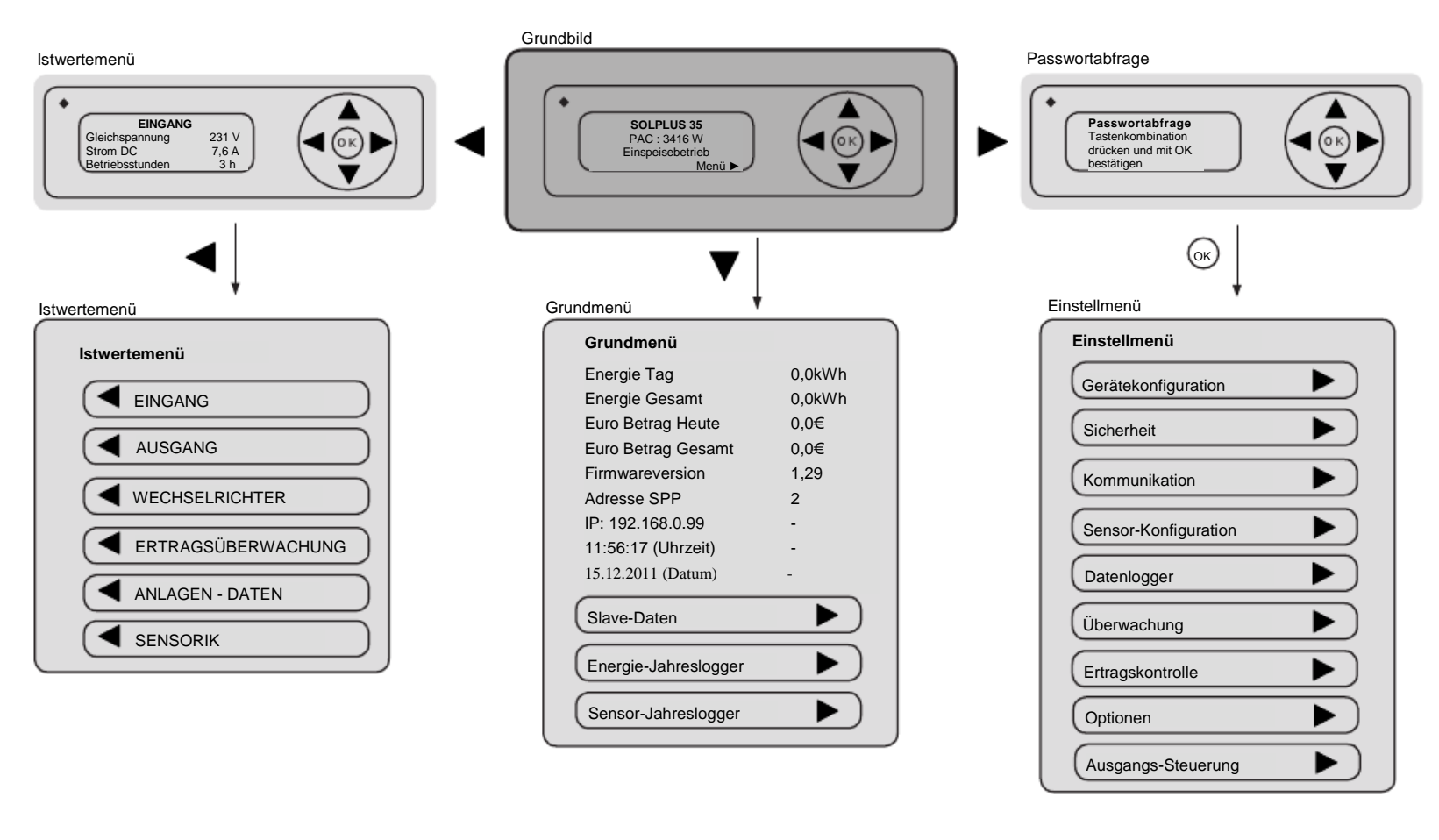

**IRONIC** 

# <span id="page-4-0"></span>**2 Vorbemerkung**

Diese Zusammenstellung bietet einen Überblick über alle in den Solutronic Wechselrichter SOLPLUS 25 - 55 enthaltenen Parametern. Sie dient als immer wieder aktualisierter Anhang zu dem Benutzerhandbuch und Servicehandbuch für die SOLPLUS Wechselrichter. Hier finden sich auch Details zu Bedienung und Funktion der einzelnen Parameter.

## <span id="page-4-1"></span>**3 Abkürzungsverzeichnis**

Passwortlevel

- $\bullet$   $\bullet$  Istwert
- $\bullet$  0 = ohne
- $1 =$  Kunde
- $\bullet$  2 = Installateur
- 3 = Energieversorger-Paßwort
- $X =$  Service-Paßwort

Menü-Stelle Display

- $485 =$  RS485
- $\bullet$  AG = Ausgang
- ANL = Anlage Gesamt
- AST = Ausgangs-Steuerung
- $\bullet$  A $\ddot{\mathrm{U}}$  = Anlagenüberwachung
- CFG = Gerätekonfiguration
- DCM = DC-Module
- DL = Datenlogger
- DU = Datum/Uhrzeit
- $\bullet$  EA = Ein- und Ausgang
- $\bullet$  ENS  $=$  ENS
- $\bullet$  EÜ = Ertragsüberwachung
- EW = Entwicklung
- GM = Grundmenü
- $\bullet$  IN = Eingang
- IST\AG  $=$  Istwerte / Ausgang
- IST\A $\ddot{\mathsf{U}}$  = Istwerte / Anlagenüberwachung
- IST\EU  $=$  Istwerte / Ertragsüberwachung
- $IST\backslash IN$  = Istwerte / Eingang
- IST\SEN = Sensorik
- IST\WR = Istwerte / Wechselrichter
- KO = Kommunikation
- $KO\backslash 485$  = Kommunikation / RS 485
- KO\GE = Kommunikation / Grundeinstellungen
- KO\MO = Kommunikation / Modem
- KO\WEB = Kommunikation / Web
- OP = Optionen
- OP\DI = Optionen / De-Icing
- OP\GD = Optionen / Großdisplay
- OP\GE = Optionen / Grundeinstellungen
- SCFG = Konfiguration Sensoren
- SI  $=$  Sicherheit
- SI\ENS = Sicherheit / ENS
- SI\GE = Sicherheit / Grundeinstellungen
- SPM = Gerätekonfiguration
- $\bullet$  UW  $=$  Uberwachung
- UW = Umwelt
- WR = Wechselrichter
- YC = Ertragskontrolle

RONIC

## **4 Parameter nach Nummer sortiert**

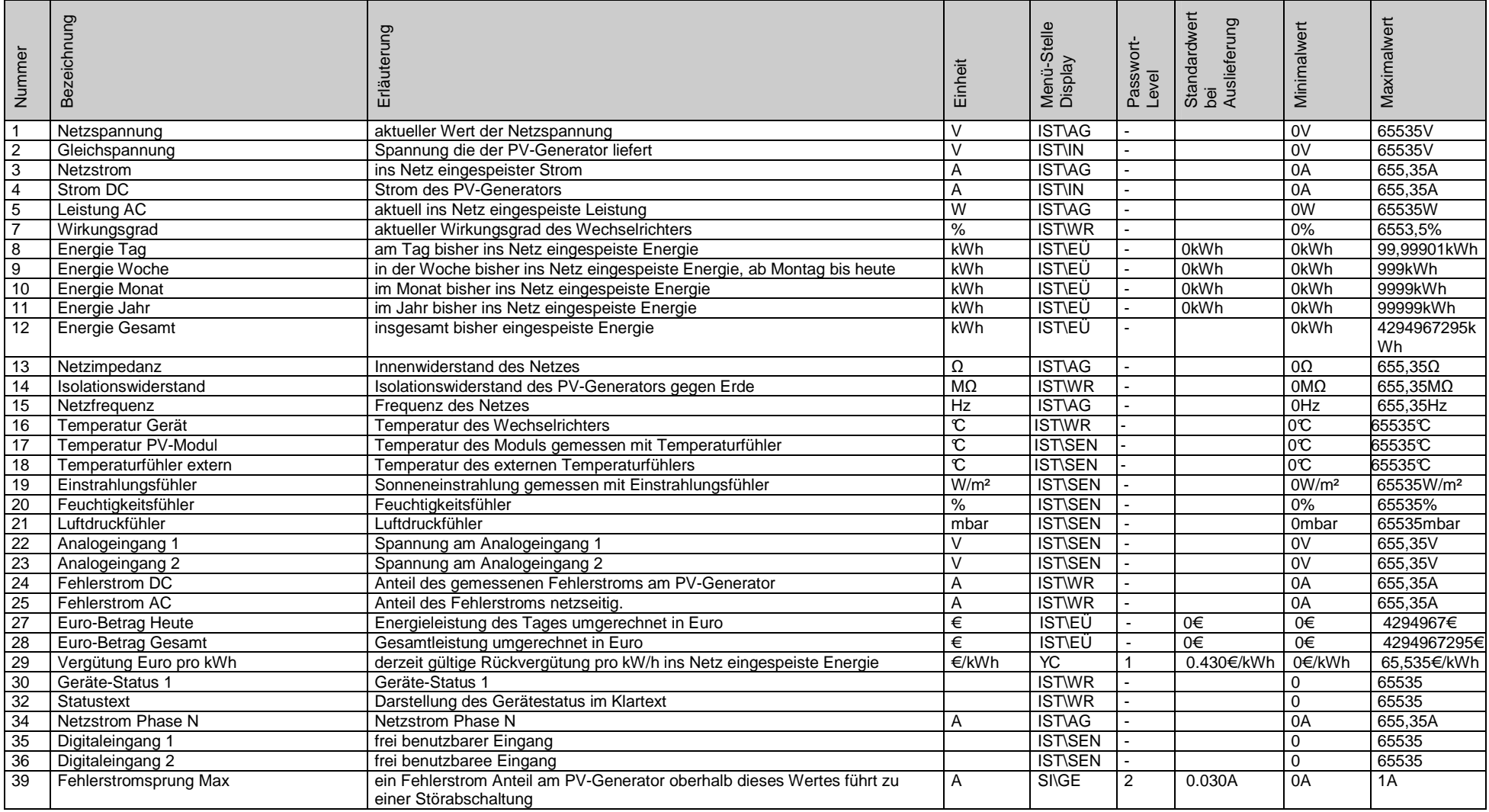

<span id="page-6-0"></span>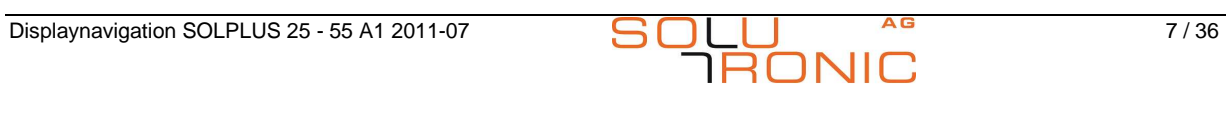

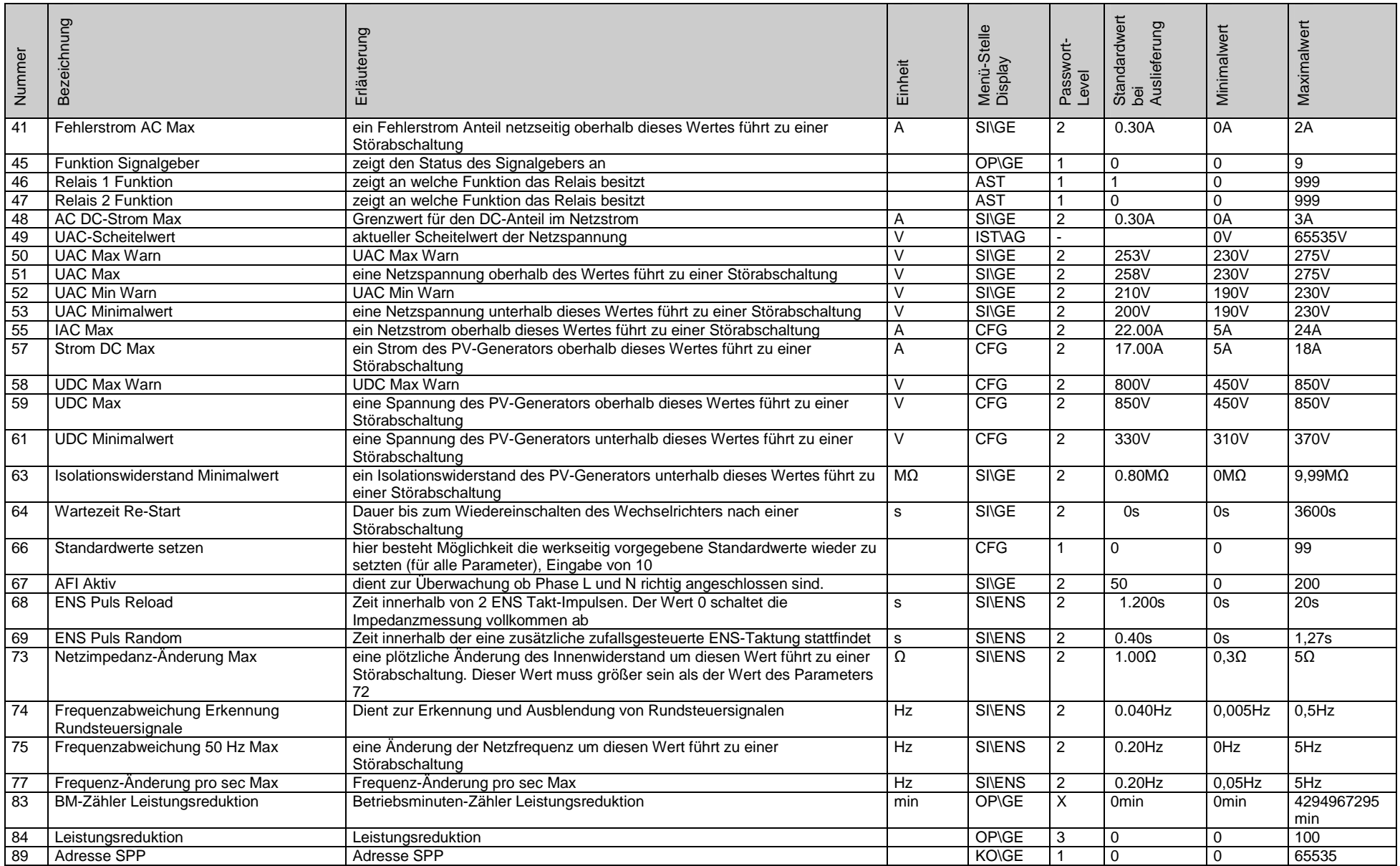

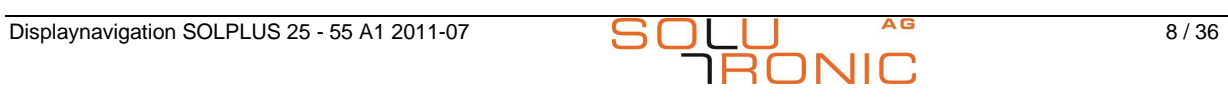

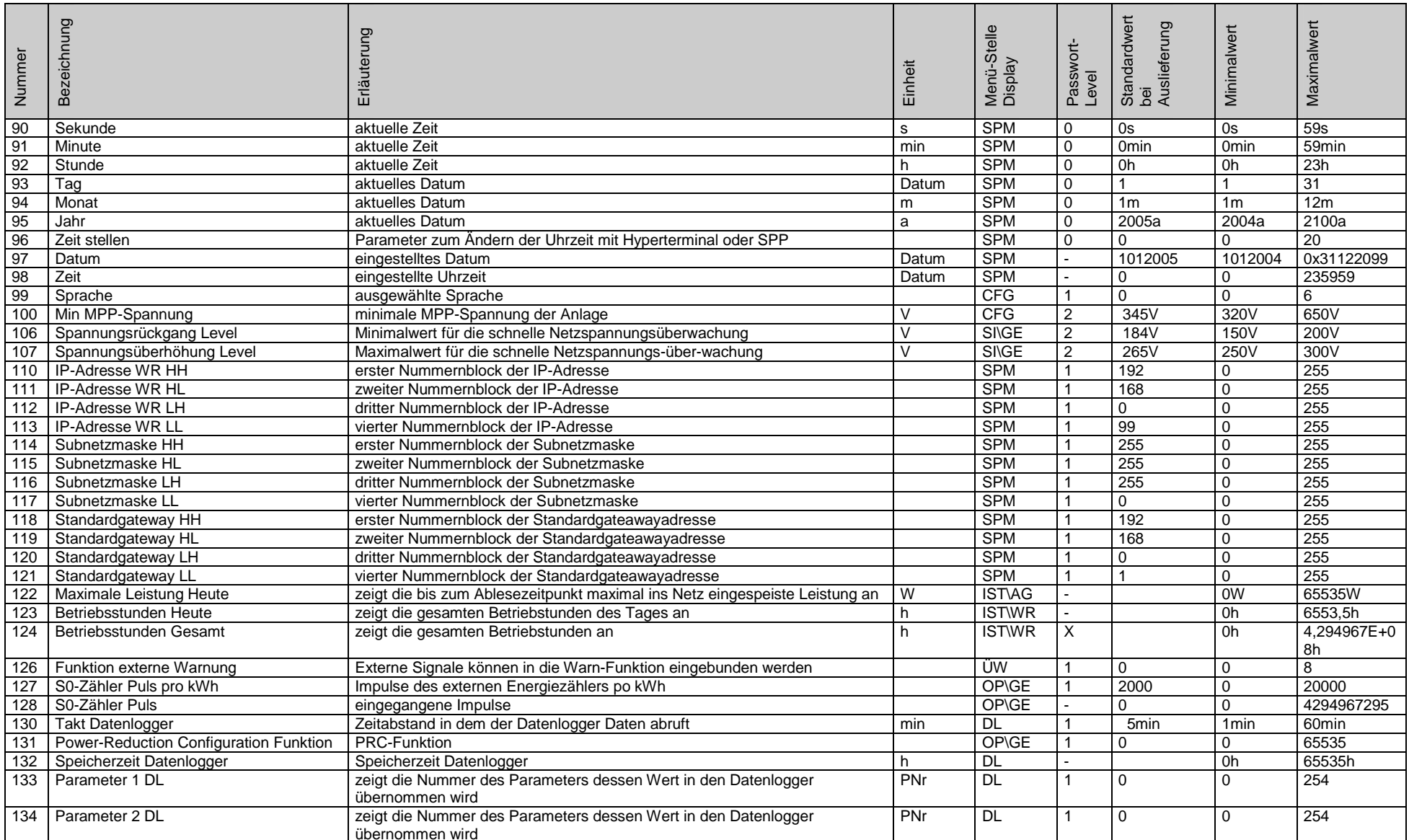

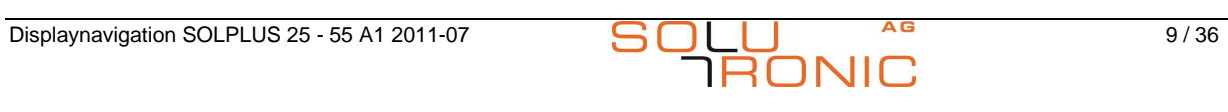

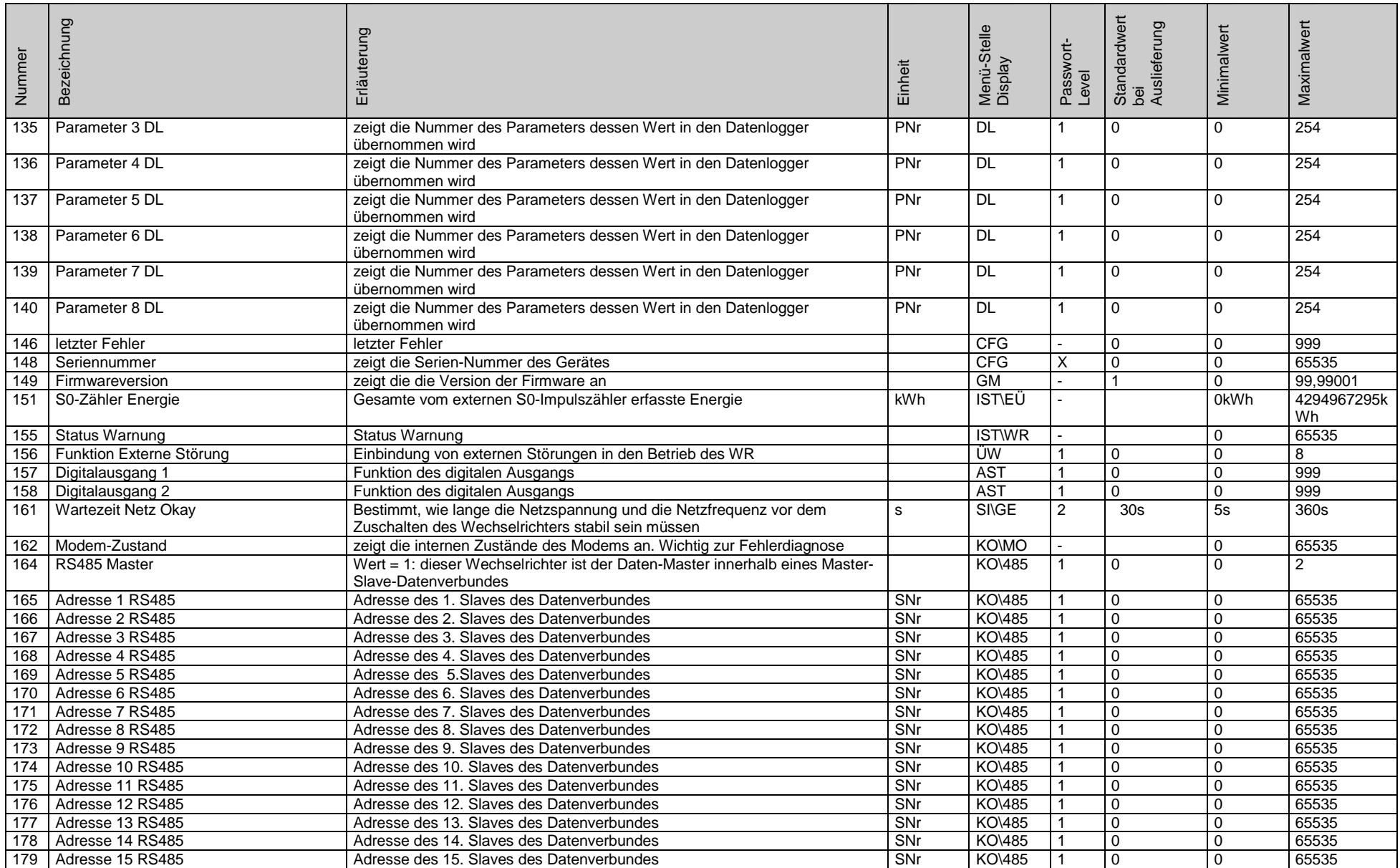

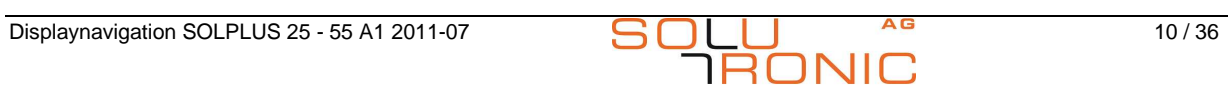

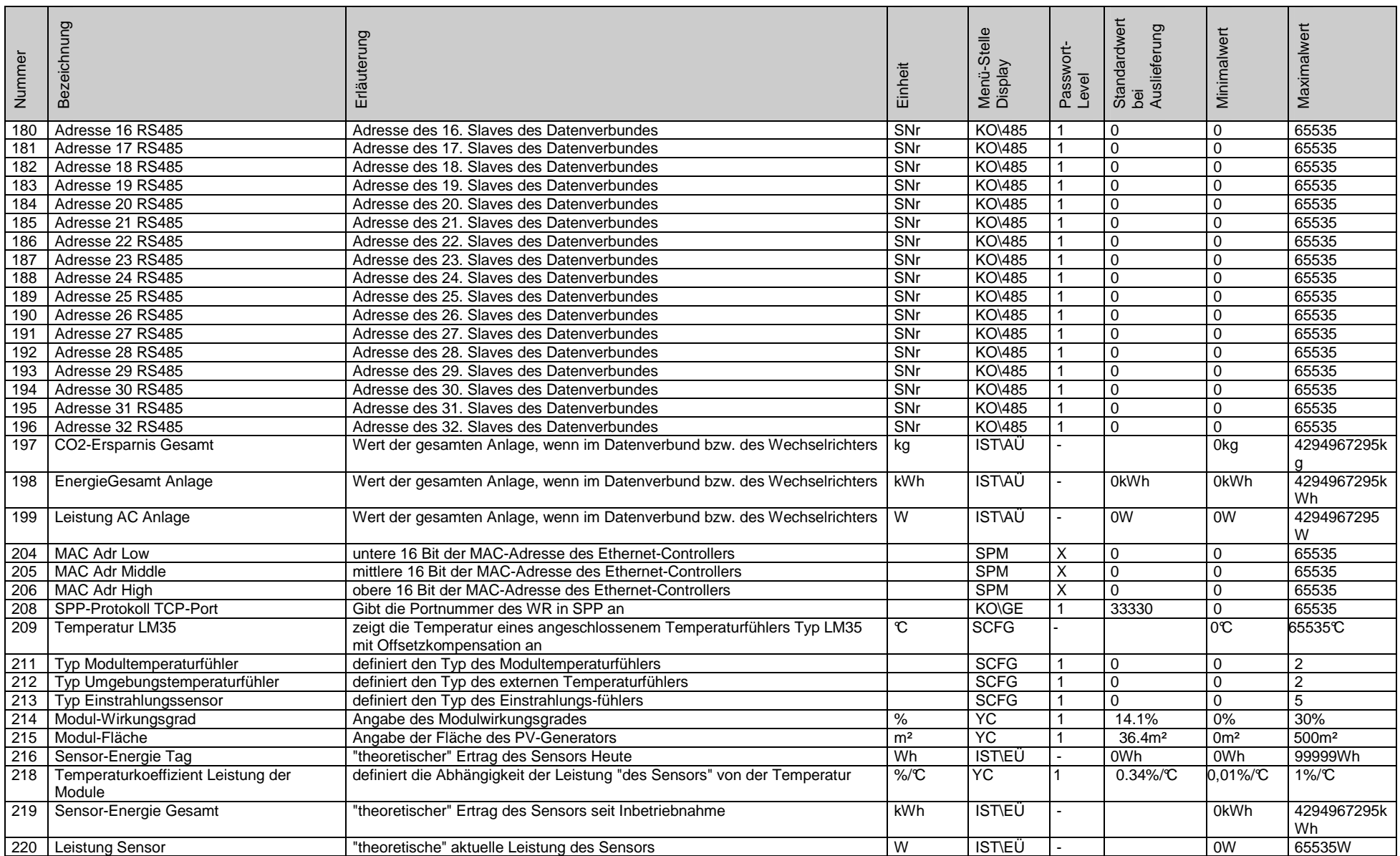

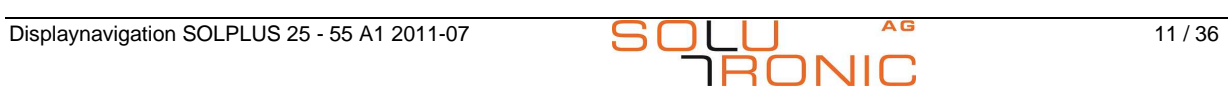

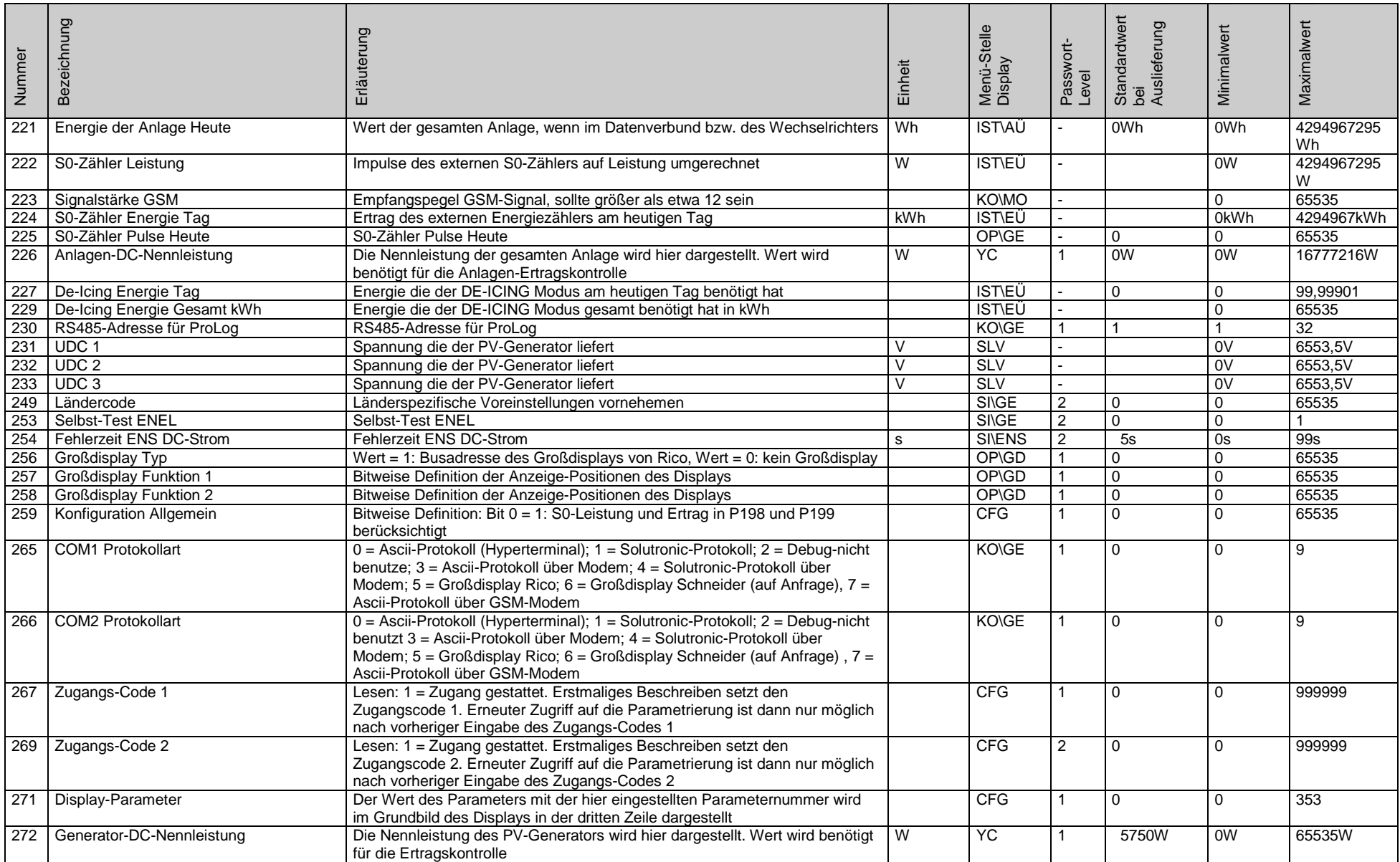

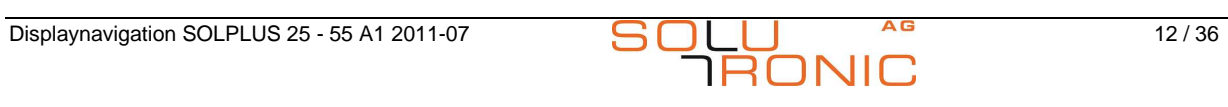

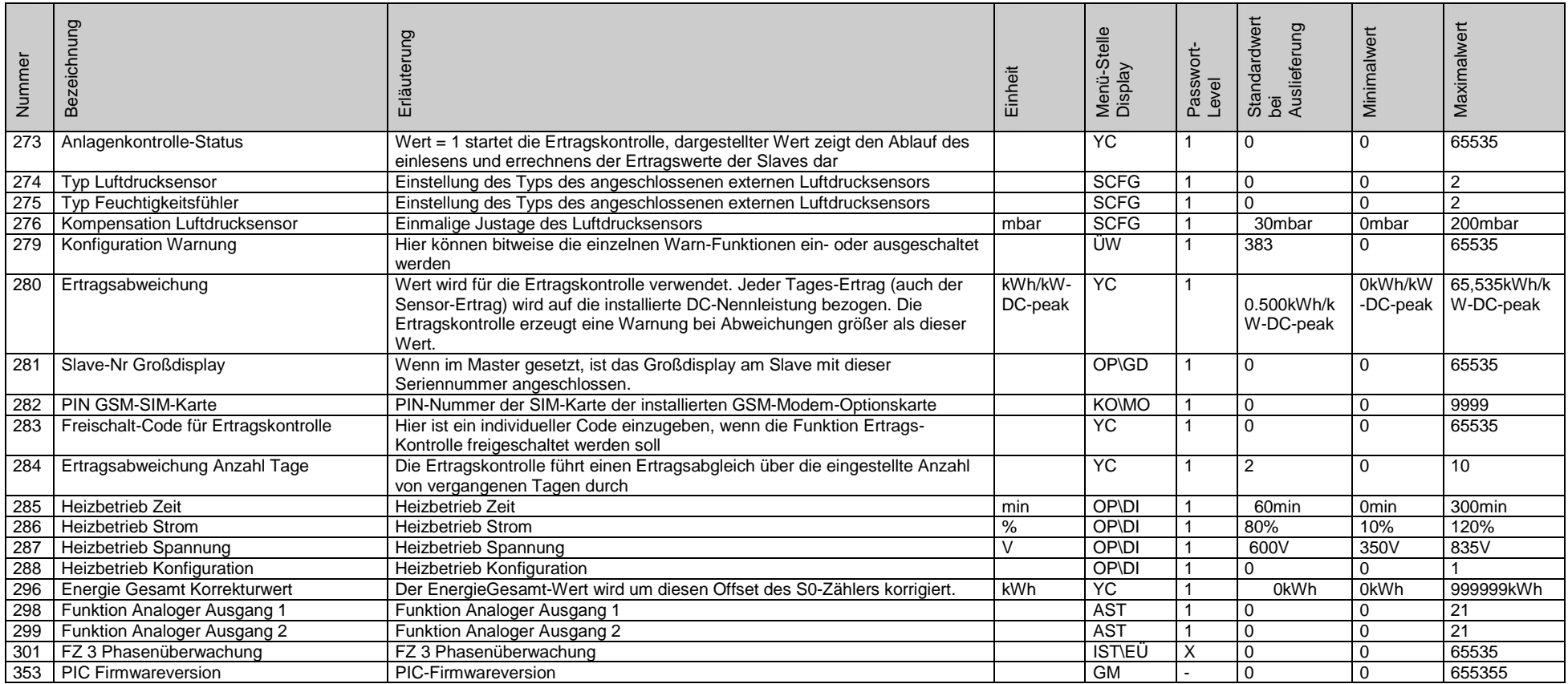

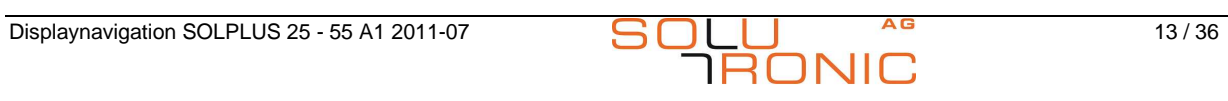

# **5 Parameter nach Menü-Stelle Display sortiert**

## **5.1 Ausgangs-Steuerung**

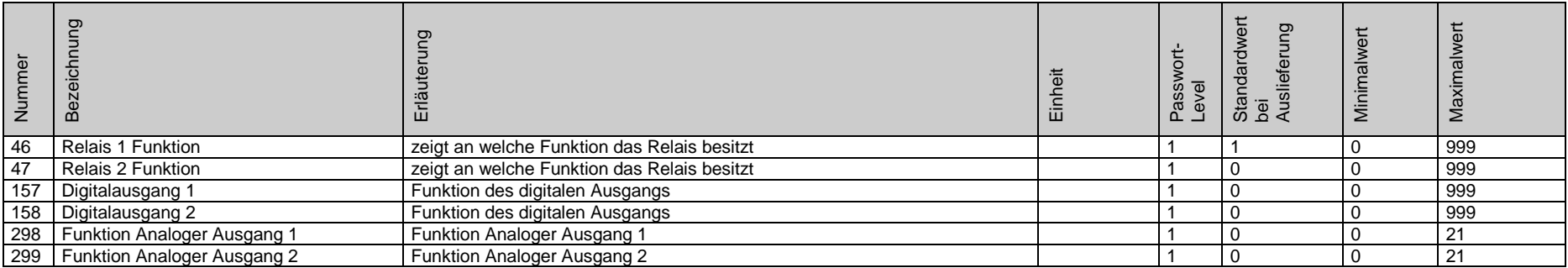

<span id="page-13-1"></span><span id="page-13-0"></span>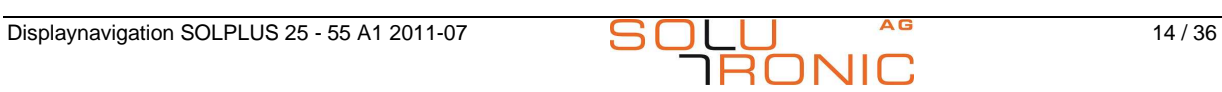

## **5.2 Gerätekonfiguration**

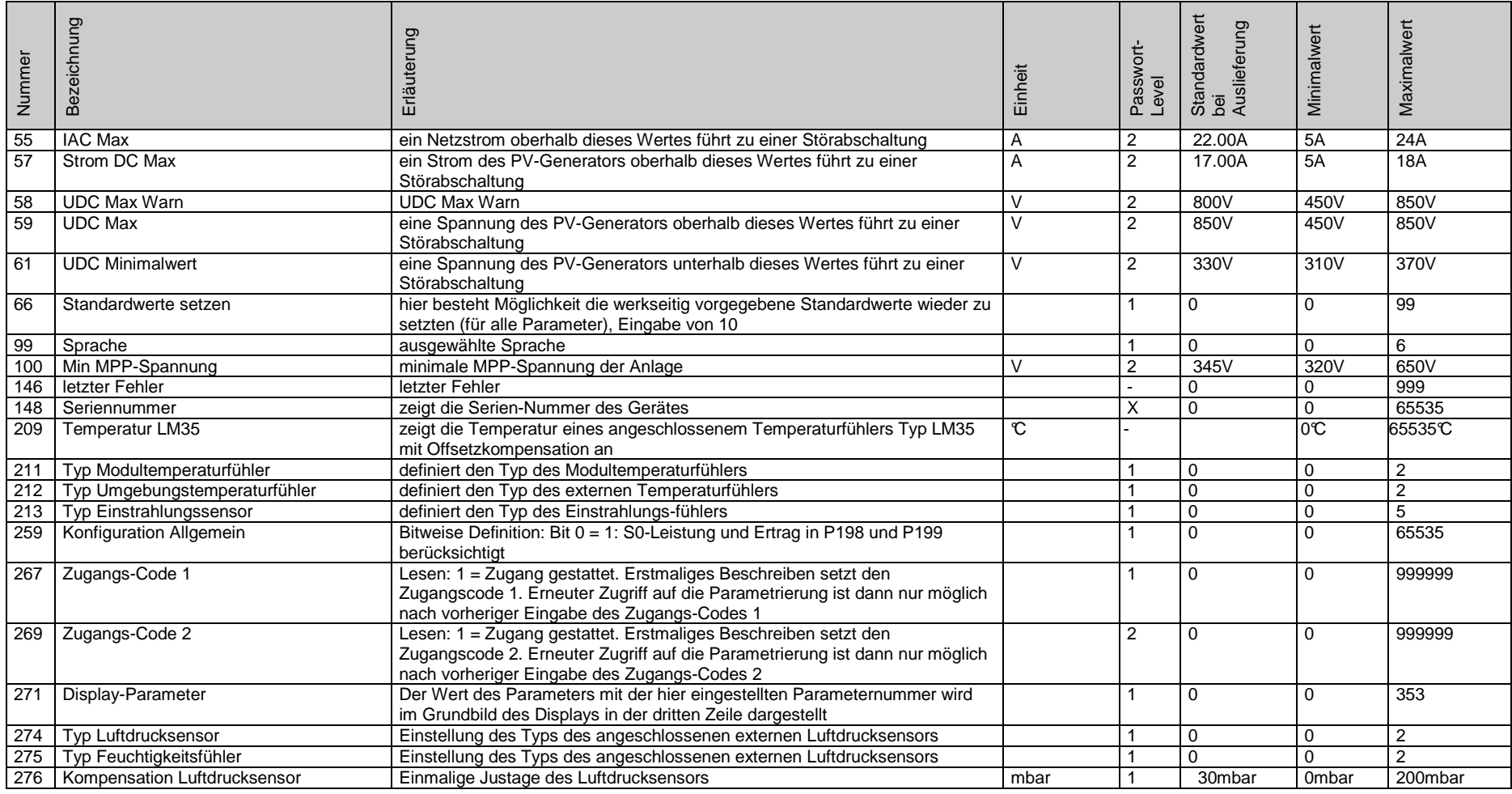

<span id="page-14-0"></span>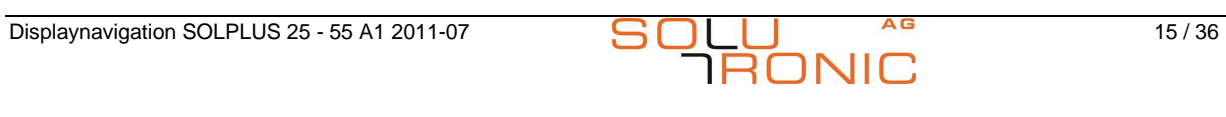

#### **5.3 Datenlogger**

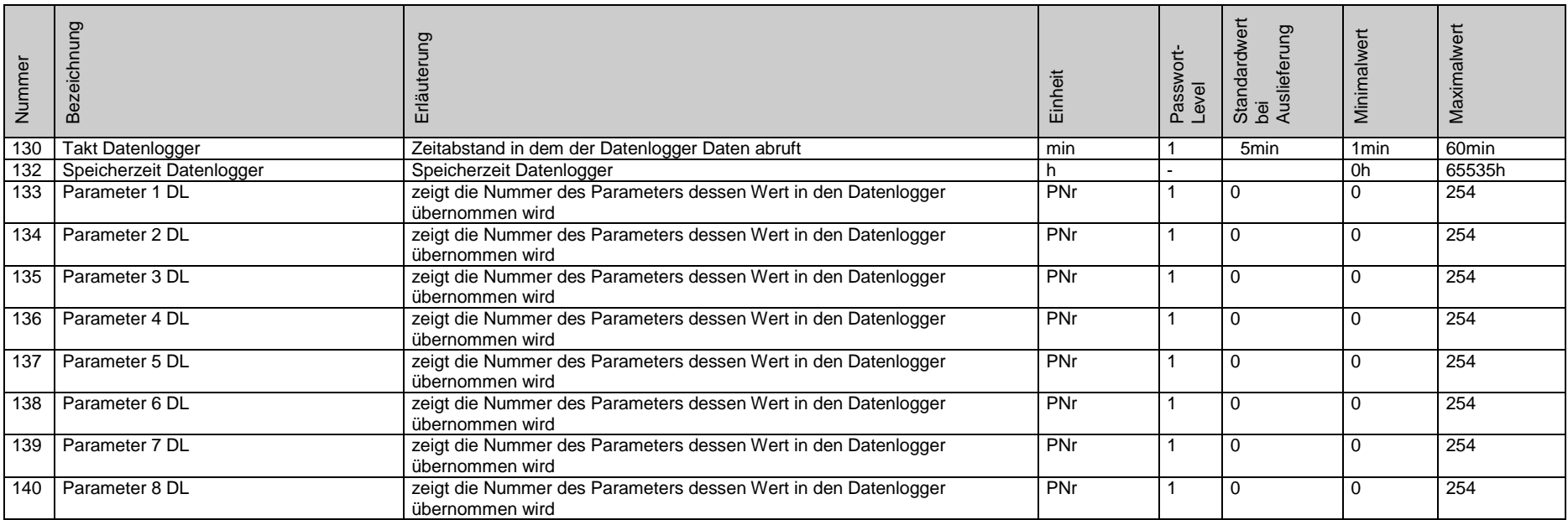

<span id="page-15-0"></span>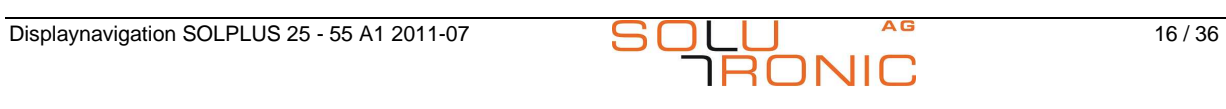

## **5.4 Grundmenü**

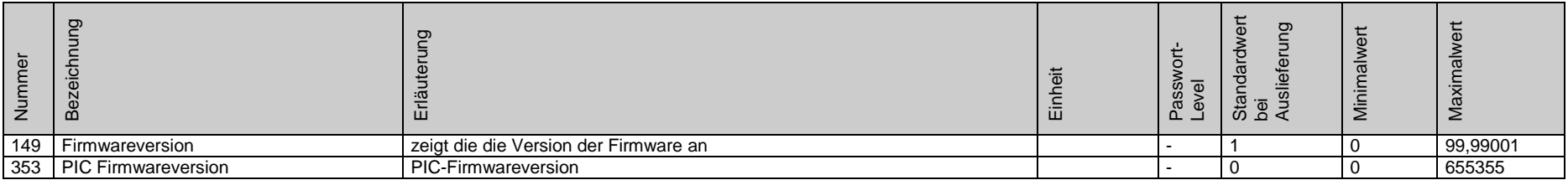

<span id="page-16-0"></span>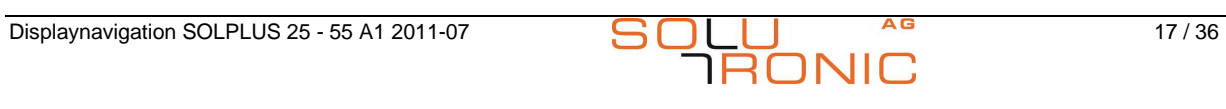

## **5.5 Istwerte / Ausgang**

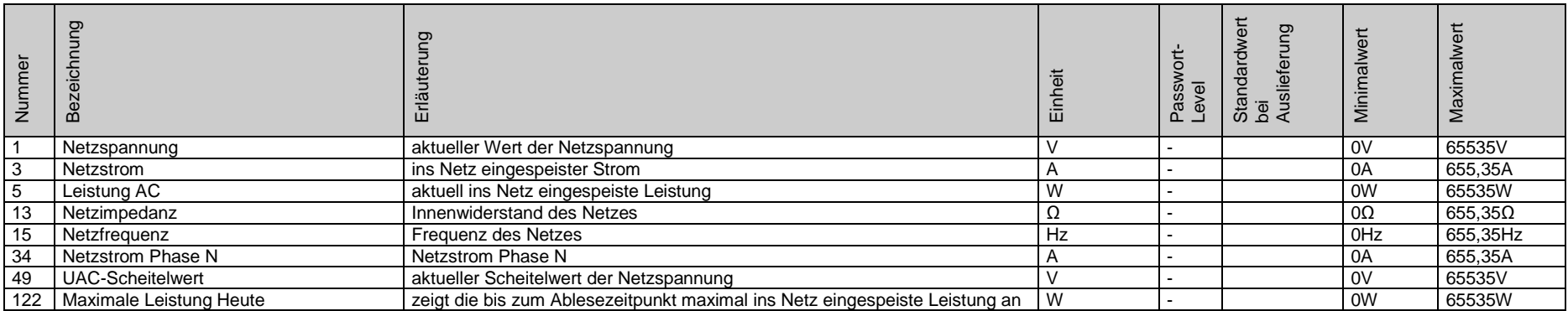

<span id="page-17-0"></span>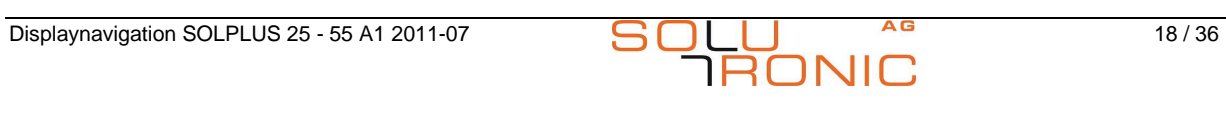

## **5.6 Istwerte / Anlagenüberwachung**

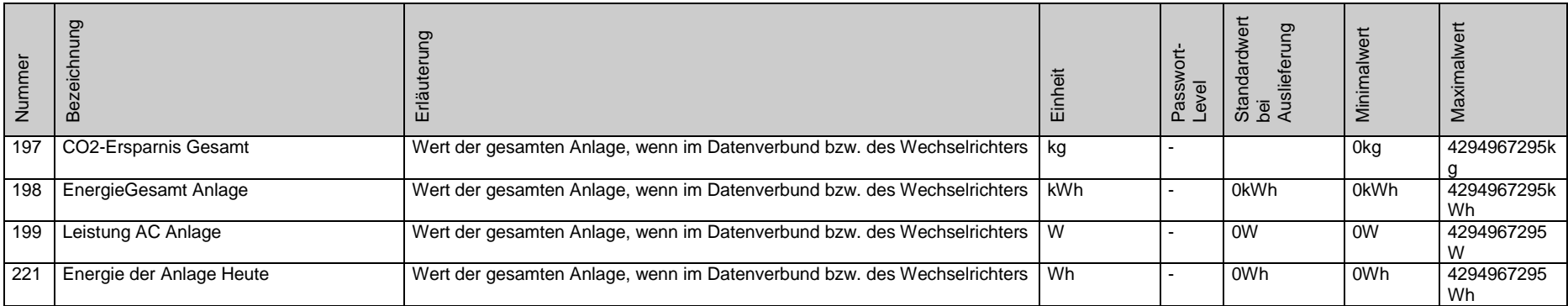

<span id="page-18-0"></span>![](_page_18_Picture_4.jpeg)

### **5.7 Istwerte / Ertragsüberwachung**

![](_page_19_Picture_85.jpeg)

<span id="page-19-0"></span>![](_page_19_Picture_4.jpeg)

## **5.8 Istwerte / Eingang**

![](_page_20_Picture_49.jpeg)

<span id="page-20-0"></span>![](_page_20_Picture_4.jpeg)

#### **5.9 Sensorik**

![](_page_21_Picture_62.jpeg)

<span id="page-21-0"></span>![](_page_21_Picture_4.jpeg)

#### **5.10 Istwerte / Wechselrichter**

![](_page_22_Picture_72.jpeg)

<span id="page-22-0"></span>![](_page_22_Picture_4.jpeg)

## **5.11 Kommunikation / RS 485**

![](_page_23_Picture_114.jpeg)

<span id="page-23-0"></span>![](_page_23_Picture_4.jpeg)

![](_page_24_Picture_2.jpeg)

## **5.12 Kommunikation / Grundeinstellungen**

![](_page_25_Picture_70.jpeg)

<span id="page-25-0"></span>![](_page_25_Picture_4.jpeg)

## **5.13 Kommunikation / Modem**

![](_page_26_Picture_50.jpeg)

<span id="page-26-0"></span>![](_page_26_Picture_4.jpeg)

## **5.14 Optionen / De-Icing**

![](_page_27_Picture_53.jpeg)

<span id="page-27-0"></span>![](_page_27_Picture_4.jpeg)

## **5.15 Optionen / Großdisplay**

![](_page_28_Picture_57.jpeg)

<span id="page-28-0"></span>![](_page_28_Picture_4.jpeg)

## **5.16 Optionen / Grundeinstellungen**

![](_page_29_Picture_60.jpeg)

<span id="page-29-0"></span>![](_page_29_Picture_4.jpeg)

## **5.17 Konfiguration Sensoren**

![](_page_30_Picture_62.jpeg)

<span id="page-30-0"></span>![](_page_30_Picture_4.jpeg)

#### **5.18 Sicherheit / ENS**

![](_page_31_Picture_85.jpeg)

<span id="page-31-0"></span>![](_page_31_Picture_4.jpeg)

## **5.19 Sicherheit / Grundeinstellungen**

![](_page_32_Picture_101.jpeg)

<span id="page-32-0"></span>![](_page_32_Picture_4.jpeg)

# **5.20 Überwachung**

![](_page_33_Picture_54.jpeg)

<span id="page-33-0"></span>![](_page_33_Picture_4.jpeg)

## **5.21 Ertragskontrolle**

![](_page_34_Picture_116.jpeg)

<span id="page-34-0"></span>![](_page_34_Picture_4.jpeg)

#### **Solutronic AG**

Küferstraße 18 73257 Köngen

Telefon: +49 (0) 7024 / 96 128 - 0 Faximile: +49 (0) 7024 / 96 128 - 50 eMail: [info@solutronic.de](mailto:info@solutronic.de) Inet : [www.solutronic.de](http://www.solutronic.de/)